# **Search Screens**

When in an issue view page (e.g., Test Set, Test Execution, etc.), you may need to search for other issues associated with the one you are looking at.

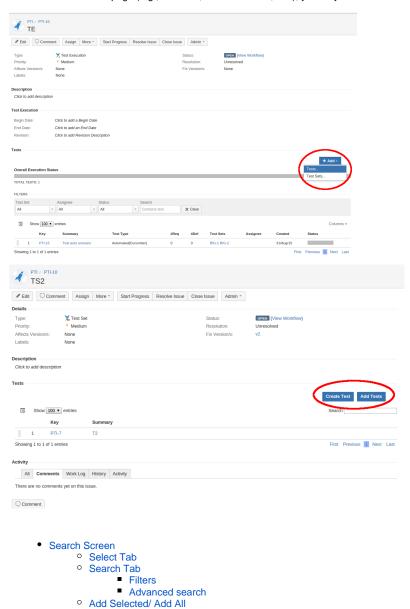

## Search Screen

- Select Tab
- Search Tab
- Add Selected/ Add All

### Select Tab

You can search for recent issues or use the free text search.

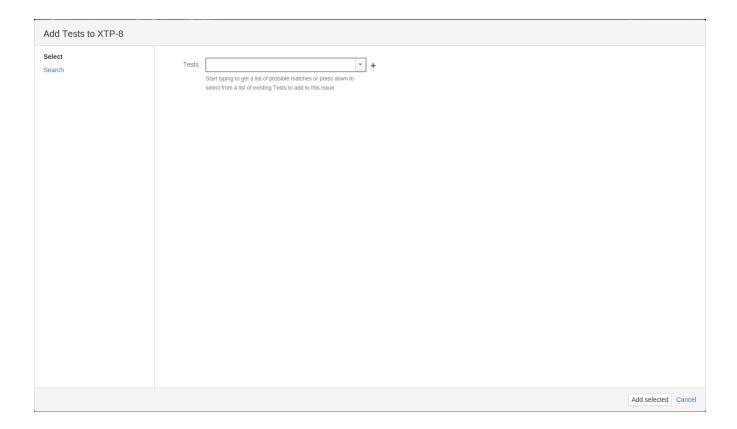

## Search Tab

### **Filters**

You can search for issues using the various filters Xray provides.

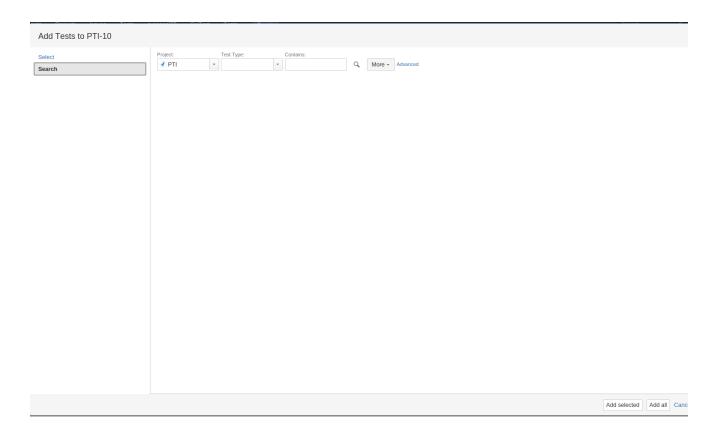

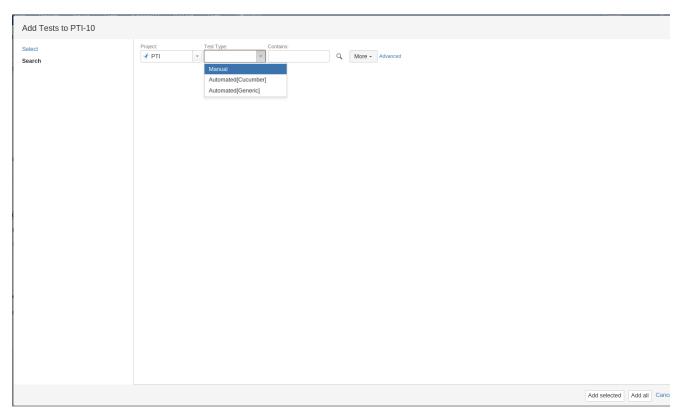

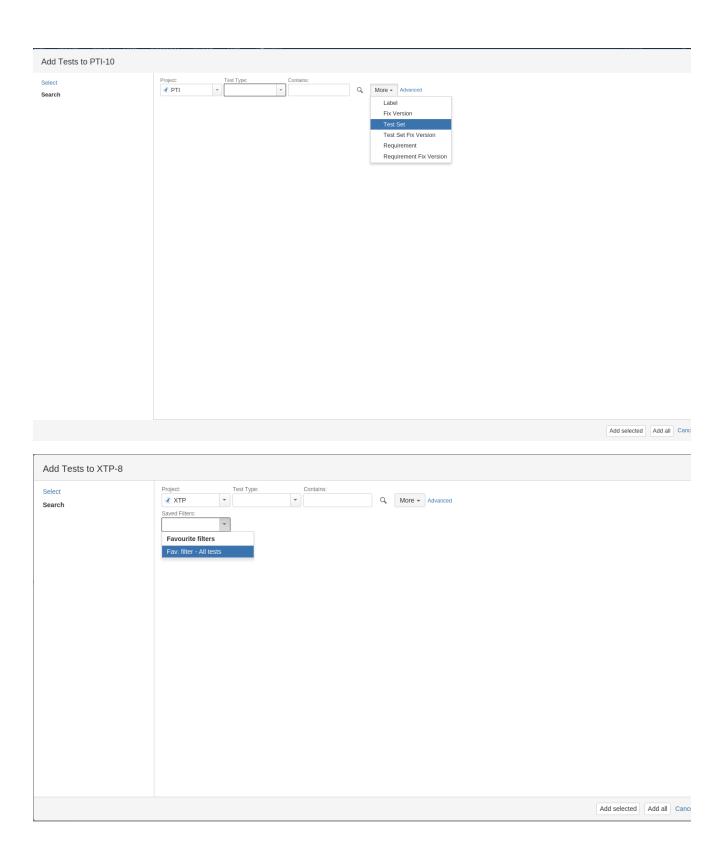

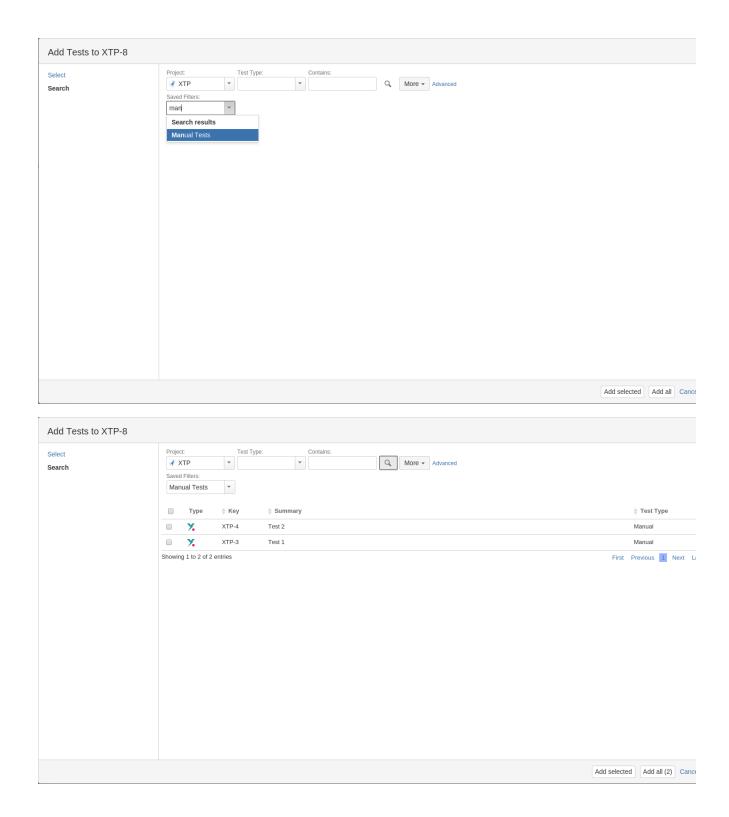

### **Advanced search**

If you need more flexibility, you can also search using JQL.

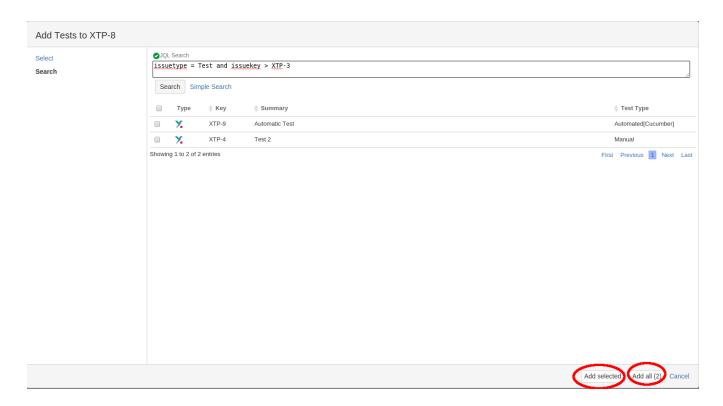

### Add Selected/ Add All

Xray allows you to add selected or all issues returned.

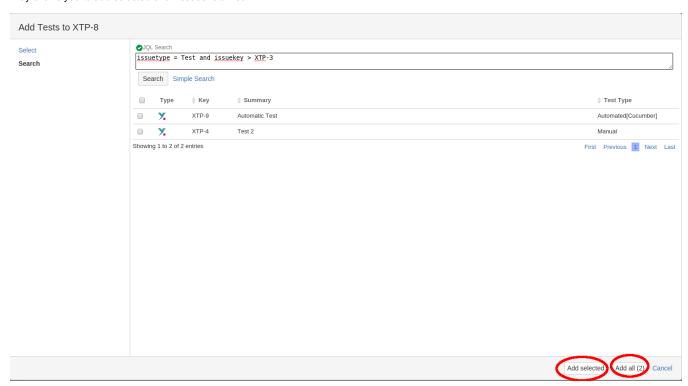